## 第41回日本口腔腫瘍学会総会・学術大会

**Zoom**を使用した**LIVE**配信のご視聴について (インターネットブラウザを利用したご視聴方法)

はじめに

この度は第41回日本口腔腫瘍学会総会・学術大会に、ご参加登録いただきまして、 誠にありがとうございます。

本会は2023年1月26日(木)、27日(金)にZoomウェビナーを使用したLIVE配信を行います。 配信における事前の準備、当日の流れ等につきまして、本書にてご案内をさせていただきます ので、ご確認の上、当日ご視聴いただきますよう、お願い申し上げます。

尚、もしご不明な点等ございましたら、当日は以下までお問合せいただきますようお願い 申し上げます。

■運営事務局

株式会社キョードープラス 担当:白神(しらが) TEL:090-4102-7682 E-mail:jsoo41@kwcs.jp

**事前準備**

## ➢**PCの環境設定**

**インターネット回線については、通信障害を防ぐため、できるだけwifi でなく、有線LANで接続いただきますようお願いいたします。**

➢**Zoomのアプリケーションがインストールできない方はブラウザより参加し てください。 次ページより参加方法をご案内いたします。 ただし、スマートフォンからはブラウザでのご視聴はいただけません。**

当日の視聴につきまして

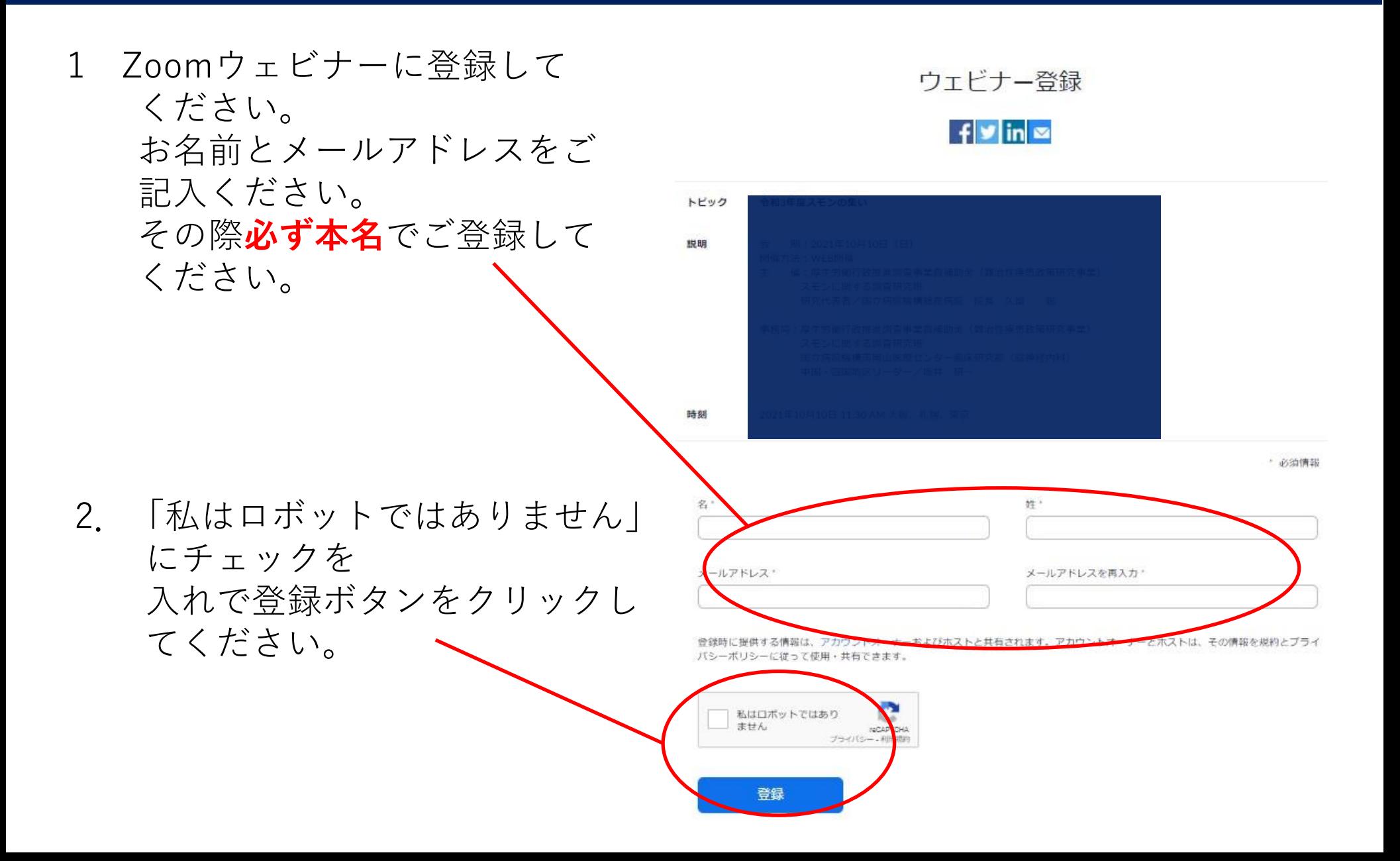

当日の視聴につきまして

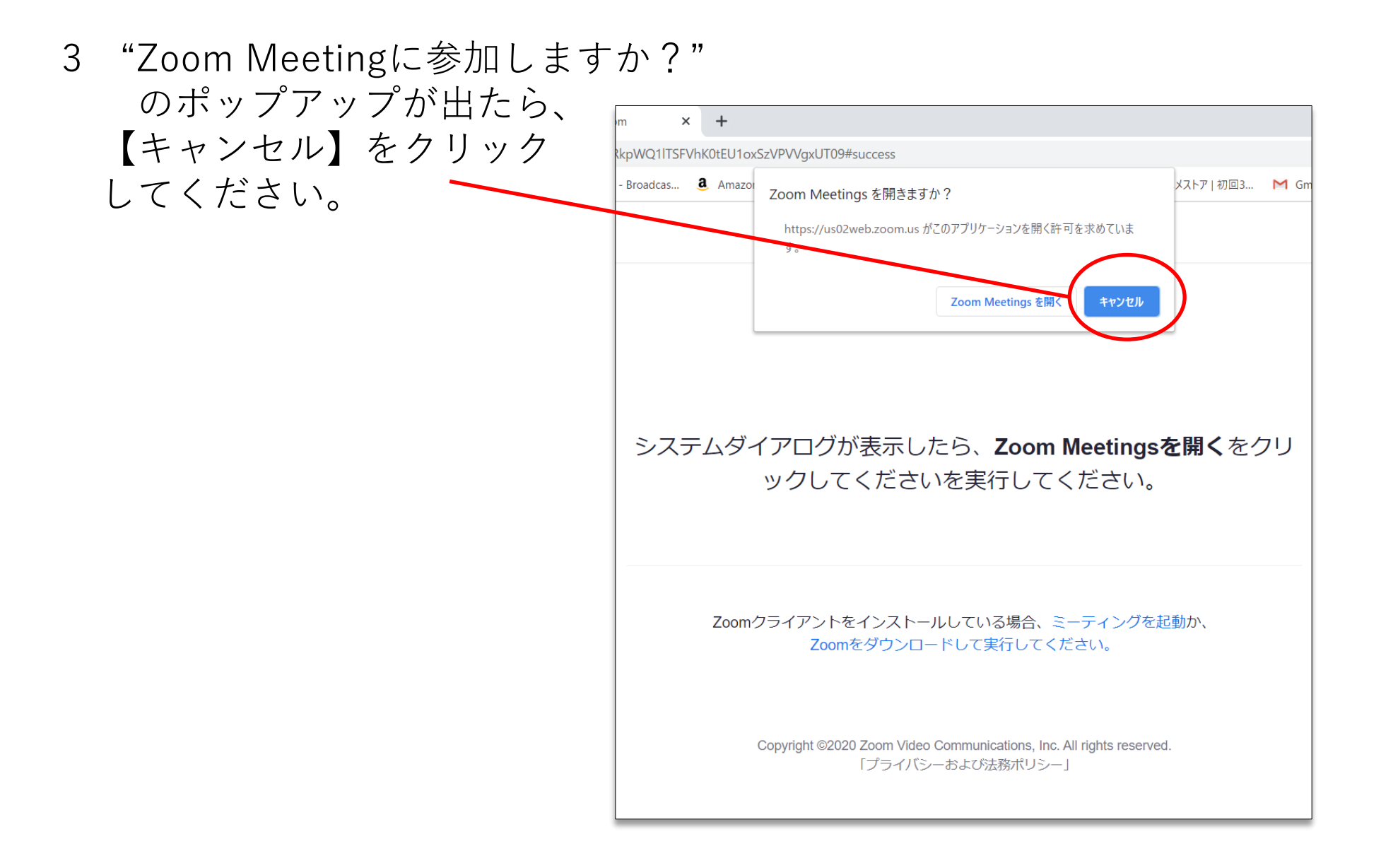

**事前準備**

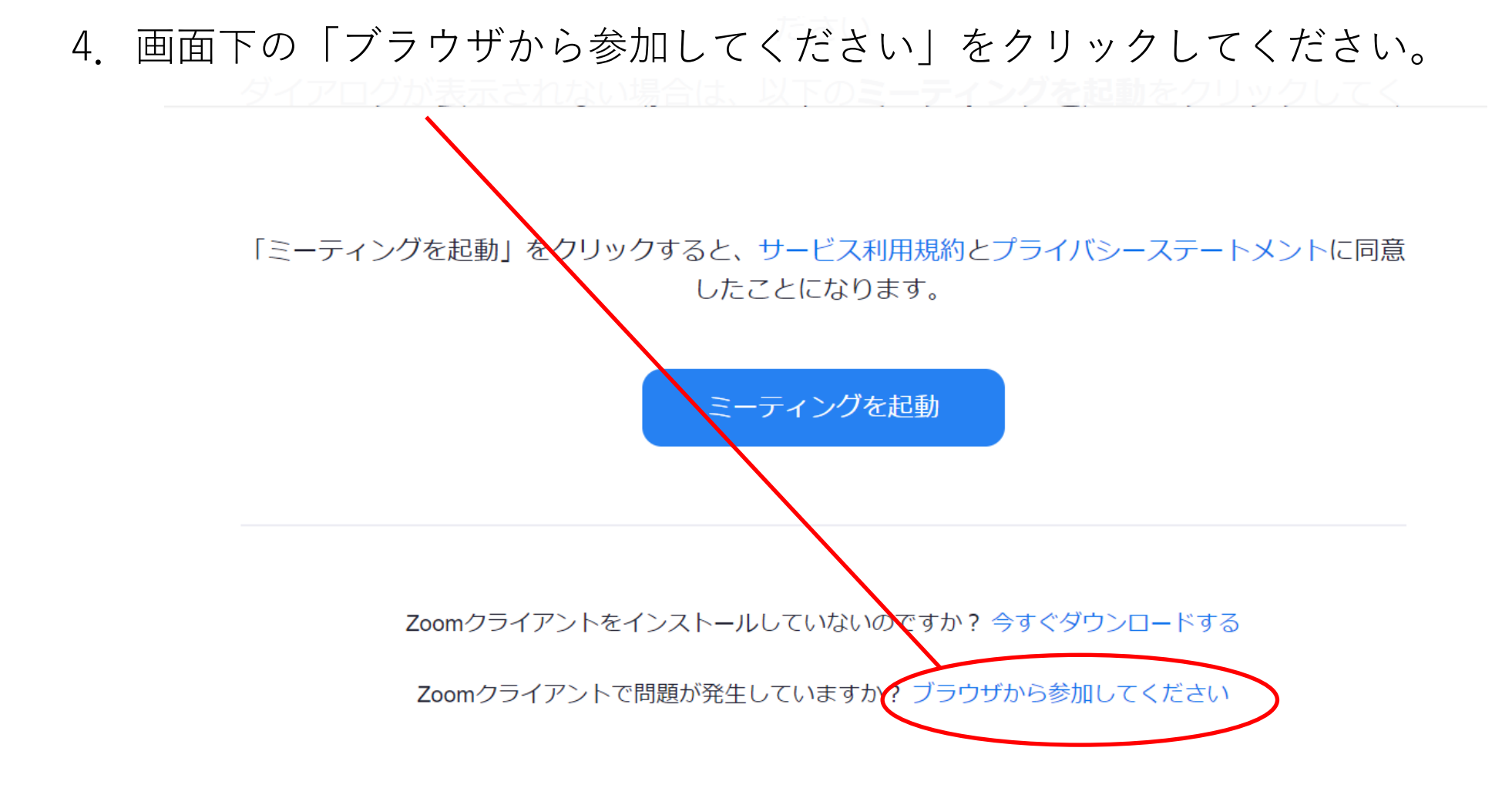

## 5.**お名前(本名)**を記入して「参加」をクリックしてください。

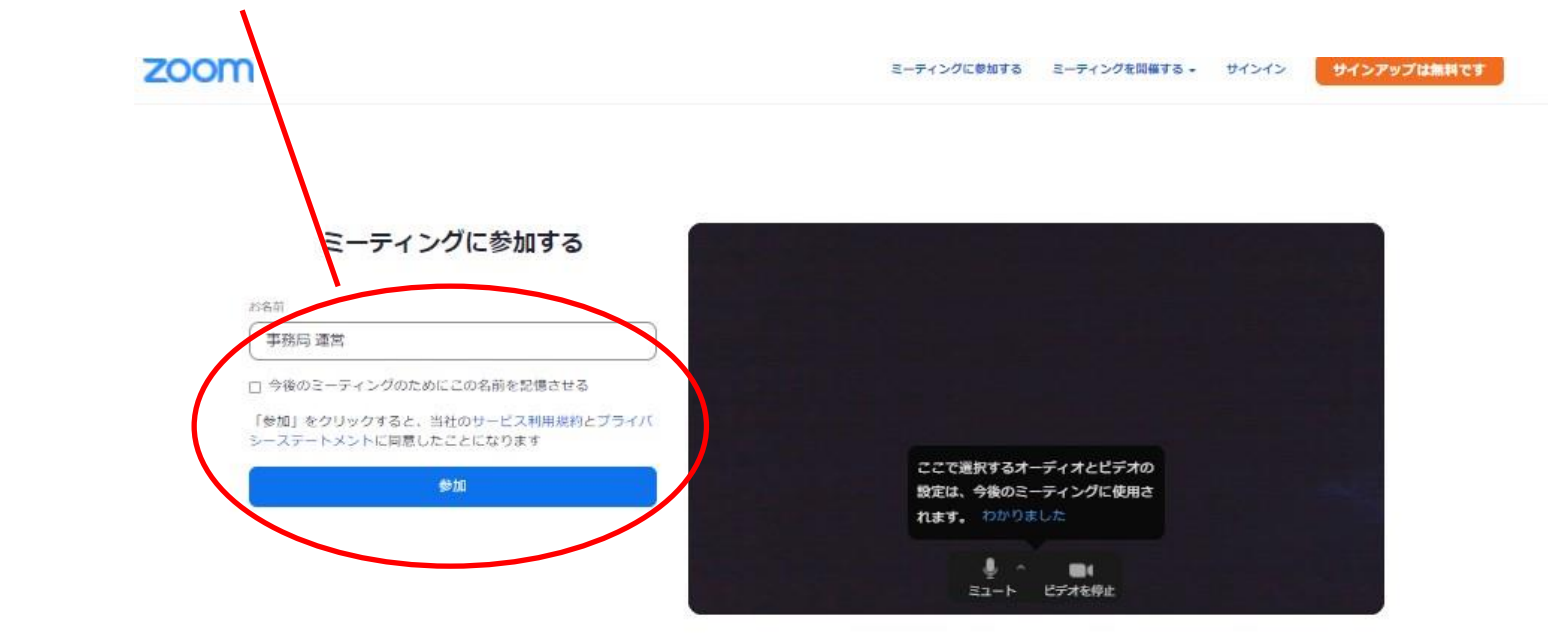

6.演題に対する質問は画面の下側にある【Q&A】ボタンより お願いいたします。 質疑の採択は座長の先生が行われます。ご了承ください。

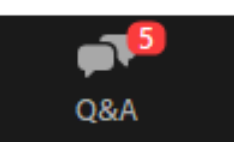

7. 視聴終了後は、Zoomより退出いただいて結構です。